## Kako pristupiti platformi CODESPARK?

## <https://codespark.com/play/>

Potom odaberi u gornjem lijevom kutu prozora School.

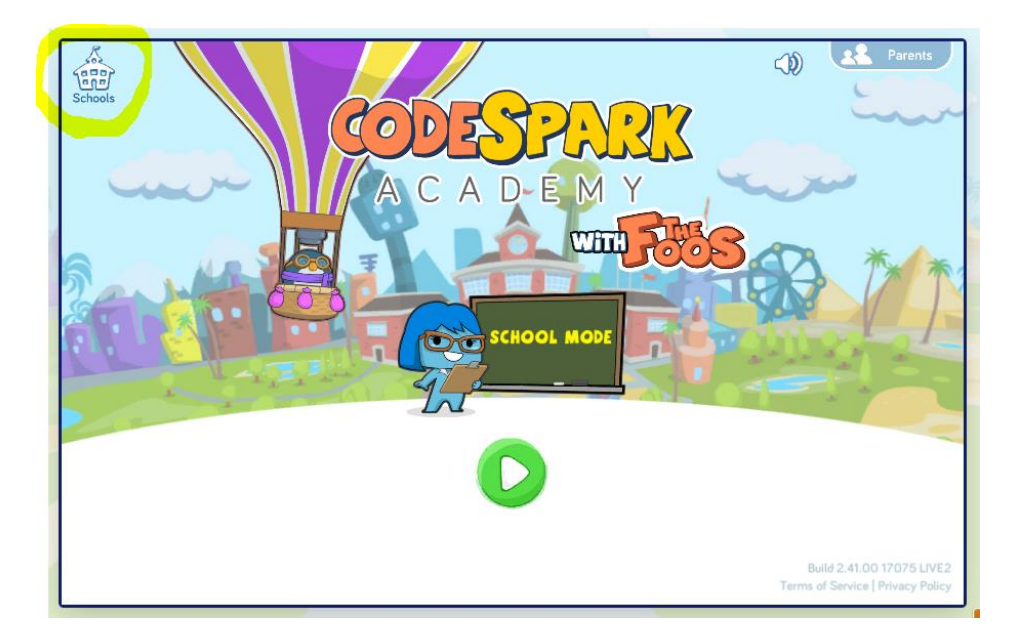

Za pristup svom profilu odaberi Student, a potom unesi KOD.

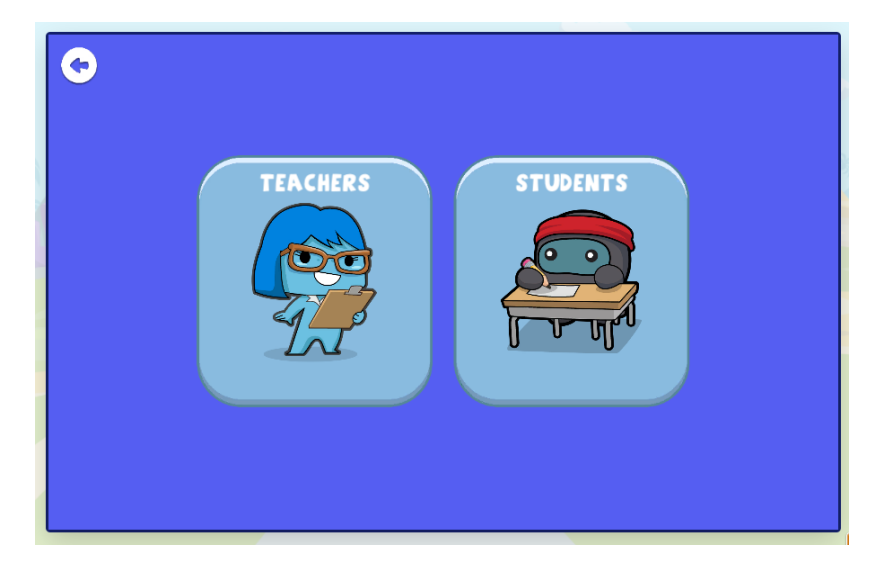

**PRISTUPNI KOD TI MORA GENERIRATI PROFESORICA, A MOŽEŠ GA ISKORISTITI KROZ SLJEDEĆIH 120 MINUTA.**

**PRISTUPNI KOD: (kreiran u )**

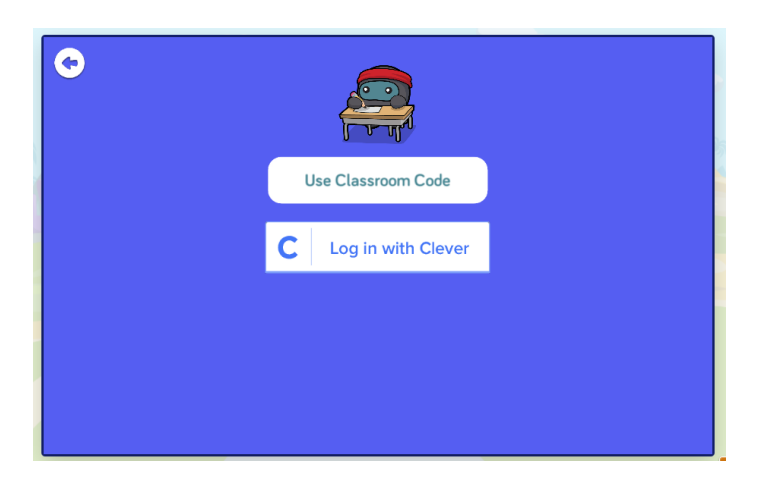

Odaberi svoj profil (ime i prezime) te započni aktivnosti.

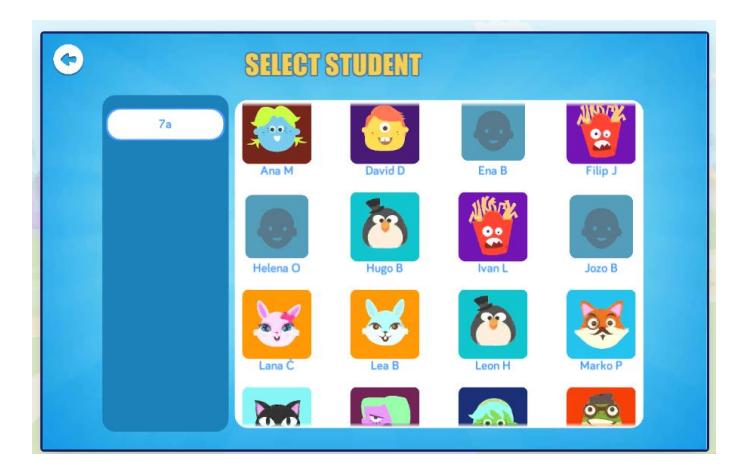

## **AKTIVNOSTI**

**PUZZLE, CREATE, EXPLORE**

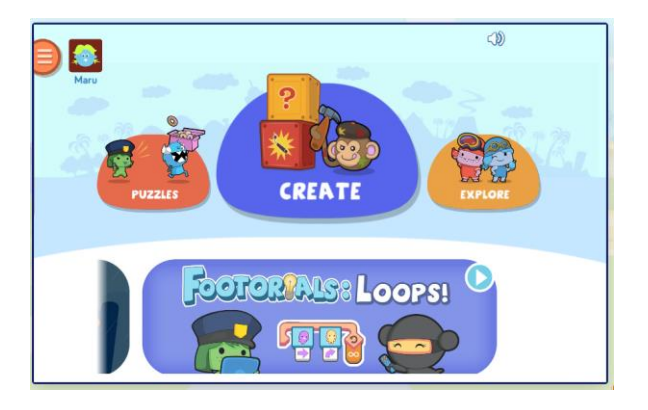

Započni s aktivnošću Puzzle i budi ustrajan.

Potrebno je pratiti slikovnu uputu za svaki nivo te polako napredovati u kreiranju igre.

Cilj je učenje programiranja putem "blokova" naredbi.